#### Delete limits

1. Hold the SET + STOP buttons at the same for 3 seconds. The motor will move up and down to indicate the limits have been deleted.

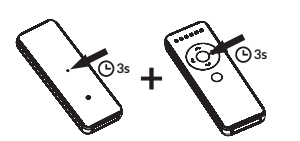

# Setting favorite positions

Once the upper and lower limits are set, the motor can store two favorite positions. After setting the favorite positions, hold **LEFT** or **RIGHT** button for 2 seconds to send the motor to the favorite position 1 or 2. If you also use the Neo Smart Blinds app to control your blinds, please read the related topic in the next page first.

#### Setting favorite position 1

1. Use UP, STOP and DOWN buttons to go to the desired favorite position 1.

2. Press the SET + LEFT buttons at the same time. The motor will move up and down to confirm that the favorite position 1 was saved.

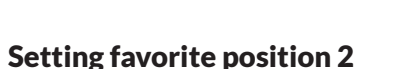

1. Use UP, STOP and DOWN buttons to go to the desired favorite position 2.

2. Press the SET + RIGHT buttons at the same time. The motor will move up and down to confirm that the favorite position 2 was saved.

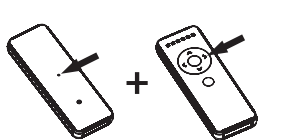

#### Delete all remote controls

Attention: this procedure does not delete upper and lower limits or the favorite positions 1 and 2.

1. Hold the UP and DOWN buttons at the same time for 3 seconds, until the motor quickly moves up and down.

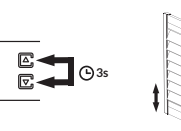

2. Hold the UP and DOWN buttons at the same time for 7 seconds, until the motor quickly moves up and down.

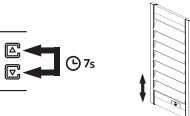

#### Favorite position in the Smart Controller app

Only the favorite position 1 (left button) is accessible to the Smart Controller app.

### Neo Shutter Motor specifications

**Electrical parameters:** 4 batteries AAA **Operational parameters:** 0.3 Nm, 30rpm

#### Compatible products to automate your home

Smart Controller

Control your blinds from anywhere using your phone or tablet. Voice commands are available if integrated with Amazon Alexa or Google Home (coming soon).

For more information about our motors, remote controls and compatible products please visit our website. To buy one of these products, please contact your dealer.

**neosmartblinds.com**

In case of problem or doubt, please contact your dealer.

# NEO SHUTTER **MOTOR**

Works with all Neo Remote Controls of RC-200 series Version 4.0

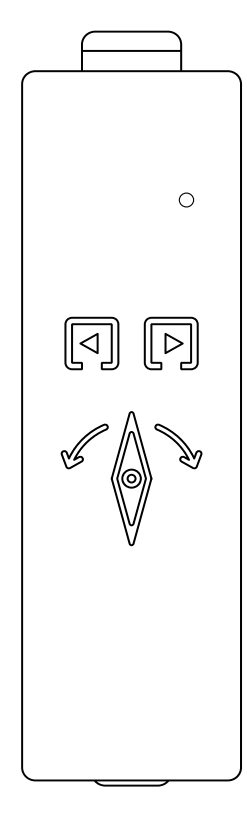

**Models** SM-RE21-0.3/30

ENGLISH

**ENGLISH** 

*powered by Neo Smart Blinds*

#### Getting to know your Neo Shutter Motor

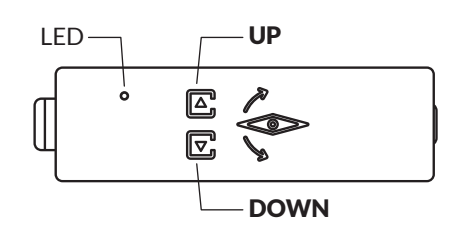

**Do not forget to insert four AAA batteries, following the imprinted orientation on the battery housing.**

# Basic operation

Unless noted, all commands are sent from a remote control to a motor, and will only have effect if the remote control's active channel has been paired with the desired motor.

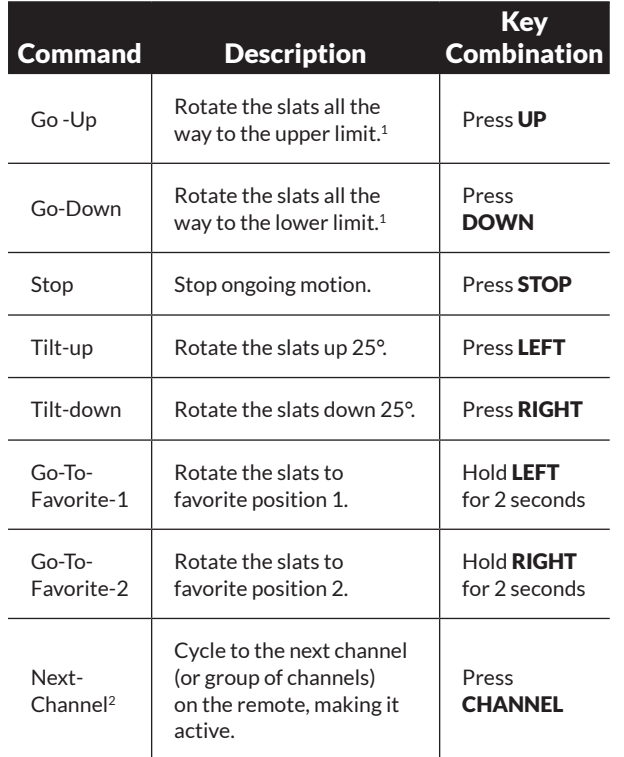

*1 - The motor will stop on button release if the limit is not yet set. 2 - This command is not sent to the motor, and affects only the remote control on which it is executed.*

### Neo Remote Control RC201, RC202 and RC206

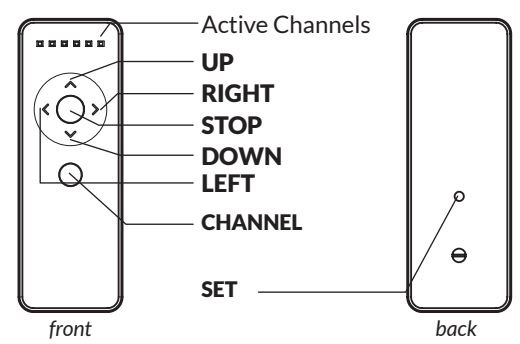

Our Neo Remote Control RC215 and RC230 can also be used with Neo Shutter Motor.

# Choosing a channel

In order for a remote control to execute commands on a motor, its active channel must be paired with that motor. Use the instructions below to choose a channel, then proceed to the pairing process.

1. Press the CHANNEL button as many times as needed to select the desired channel to pair the motor.

# Pairing process

Set remote control channel using the buttons on the motor

1. Hold the UP and DOWN buttons at the same time for 3 seconds, until the motor quickly moves up and down.

2. Press the SET button on the back of the remote control, the motor will move up and down to confirm the operation.

#### Copy remote control channel

1. Using a previously programmed remote control (A), hold the SET button on the back of the remote control for 3 seconds, until the motor moves up and down.

2. Using the new remote control (B), press SET button on the back of the remote control, the motor will move up and down to confirm the new remote/ channel was paired.

# Reverse direction

The motor will have the upper and lower limits deleted if the direction is reversed.

1. Hold the SET button on the back of the remote control for 3 seconds. The motor will move up and down to indicate the process has started.

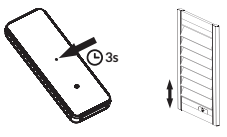

2. Press the CHANNEL + STOP buttons at the same time, the motor will move up and down to confirm the operation. **Note:** For remotes RC215 and RC230, press PREVIOUS CHANNEL + STOP instead.

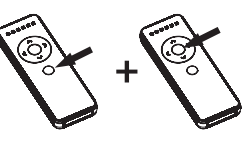

# Setting limits

The motor's upper and lower rotational limits are set automatically when **UP** and **DOWN** are used for the first time.

# Adjusting limits

#### Upper limit

**1.** Hold the **SET** + **UP** buttons at the same time for 3 seconds. The motor will move up and down to indicate the process to set up the upper limit has started.

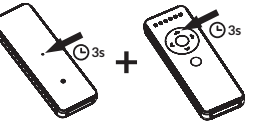

2. Use UP, STOP and DOWN buttons to go to the desired upper position.

3. Press SET button on the back of the remote control, the motor will move up and down to confirm that the new upper limit position has been saved.

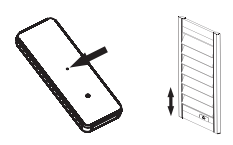

#### Lower limit

1. Hold the SET + DOWN buttons at the same time for 3 seconds. The motor will move up and down to indicate the process to set up the lower limit has started.

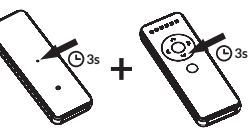

2. Use UP, STOP and DOWN buttons to go to the desired lower position.

3. Press SET button on the back of the remote control, the motor will move up and down to confirm that the new lower limit position has been saved.

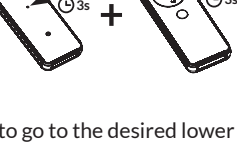

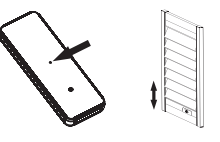

 $\mathbb{E}$ 

*Remote A*

*Remote B*

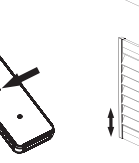

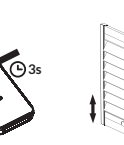

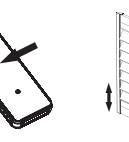

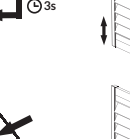

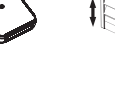